## **Resolución Nro. SENAE-SENAE-2020-0077-RE**

**Guayaquil, 31 de diciembre de 2020**

### **SERVICIO NACIONAL DE ADUANA DEL ECUADOR**

### **LA DIRECCIÓN GENERAL**

#### **CONSIDERANDO**

**Que,** el numeral 3 del artículo 225 de la Constitución de la República del Ecuador expresamente señala que son entidades del Sector Público, los organismos y entidades creados por la Constitución o la ley para el ejercicio de la potestad estatal, para la prestación de servicios públicos o para desarrollar actividades económicas asumidas por el Estado;

**Que,** el artículo 227 de la Constitución de la República del Ecuador señala que la administración pública constituye un servicio a la colectividad que se rige por los principios de eficacia, eficiencia, calidad, jerarquía, desconcentración, descentralización, coordinación, participación, planificación, transparencia y evaluación;

**Que,** en el Capítulo I, Naturaleza y Atribuciones, Título IV de la Administración Aduanera, regulado en el Código Orgánico de la Producción, Comercio e Inversiones, publicado en el Suplemento del Registro Oficial No. 351 del 29 de diciembre de 2010, se señala: "El servicio de aduana es una potestad pública que ejerce el Estado, a través del Servicio Nacional de Aduana del Ecuador, sin perjuicio del ejercicio de atribuciones por parte de sus delegatarios debidamente autorizados y de la coordinación o cooperación de otras entidades u órganos del sector público, con sujeción al presente cuerpo legal, sus reglamentos, manuales de operación y procedimientos, y demás normas aplicables...";

**Que,** de conformidad a las competencias y atribuciones que tiene el Director General del Servicio Nacional de Aduana del Ecuador, se encuentra determinado en el literal l) del Art. 216 del Código Orgánico de la Producción, Comercio e Inversiones, "l) Expedir, mediante resolución los reglamentos, manuales, instructivos, oficios circulares necesarios para la aplicación de aspectos operativos, administrativos, procedimentales, de valoración en aduana y para la creación, supresión y regulación de las tasas por servicios aduaneros, así como las regulaciones necesarias para el buen funcionamiento de la administración aduanera y aquellos aspectos operativos no contemplados en este Código y su reglamento...";

**Que,** mediante Requerimiento de Desarrollo de Sistemas No. PY2020-0-004, se implementó en el sistema informático ECUAPASS la mejora en las herramientas del proceso en el flujo de Despacho, mediante la cual se crearon pantallas en el sistema del

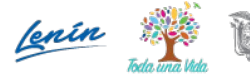

### **Resolución Nro. SENAE-SENAE-2020-0077-RE**

#### **Guayaquil, 31 de diciembre de 2020**

portal interno y externo del Ecuapass para el registro de los contenedores no aforados, con el objetivo de conocer cuales fueron los motivos por los cuales los contenedores sorteados para el aforo físico no fueron aforados.

**Que**, es menester actualizar los procedimientos, manuales e instructivos de aplicación interna y externa, siempre que se implemente una mejora en el sistema informático Ecuapass, los cuales serán de aplicación a nivel nacional y con carácter obligatorio;

**Que**, mediante Decreto Ejecutivo Nro. 1105 de fecha 21 de julio de 2020, la Ing. Andrea Colombo Cordero fue designada Directora General del Servicio Nacional de Aduana del Ecuador, de conformidad con lo establecido en el artículo 215 del Código Orgánico de la Producción, Comercio e Inversiones; y el artículo 11, literal d) del Estatuto del Régimen Jurídico y Administrativo de la Función Ejecutiva,

En tal virtud, la Directora General del Servicio Nacional de Aduana del Ecuador, en ejercicio de la atribución y competencia dispuesta en el literal l) del artículo 216 del Código Orgánico de la Producción, Comercio e Inversiones, publicado en el Suplemento del Registro Oficial No. 351 del 29 de diciembre de 2010.

#### **RESUELVE:**

**Artículo único.-** Expedir los siguientes procedimientos documentados:

- **SENAE-ISEE-2-3-092-V1** "INSTRUCTIVO DE SISTEMAS PARA EL REGISTRO DE CONTENEDORES NO AFORADOS".
- **SENAE-ISIE-2-2-191-V1** "INSTRUCTIVO DE SISTEMAS PARA LA CONSULTA DE CONTENEDORES NO AFORADOS".
- **SENAE-ISIE-2-2-190-V1** "INSTRUCTIVO DE SISTEMAS PARA EL REGISTRO DE CONTENEDORES NO AFORADOS".

## **DISPOSICIÓN FINAL**

**PRIMERA.-** La presente Resolución entrará en vigencia a partir del día siguiente al de su publicación en el Registro Oficial.

**SEGUNDA.-** Encárguese a la Dirección de Secretaría General del Servicio Nacional de Aduana del Ecuador, la publicación de la presente resolución junto al referido documento

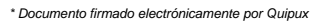

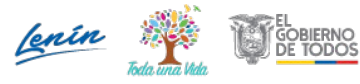

#### **Resolución Nro. SENAE-SENAE-2020-0077-RE**

#### **Guayaquil, 31 de diciembre de 2020**

en el Registro Oficial.

**TERCERA.-** Encárguese a la Dirección Nacional de Mejora Continua y Tecnologías de la Información del Servicio Nacional de Aduana del Ecuador, la publicación de la presente resolución junto con los referidos documentos internos en el Sistema de Administración del Conocimiento (SAC) del Ecuapass.

Dado y firmado en el Despacho Principal de la Dirección General del Servicio Nacional de Aduana del Ecuador, en la ciudad de Santiago de Guayaquil.

#### *Documento firmado electrónicamente*

Mgs. Andrea Paola Colombo Cordero **DIRECTORA GENERAL**

Anexos:

- SENAE-ISIE-2-2-190-V1

- SENAE-ISIE-2-2-191-V1

- SENAE-ISIEE-2-3-092-V1

- SENAE-ISIE-2-2-190-V1 documento word

- SENAE- ISIE-2-2-191-V1 documento word

- SENAE-ISEE-2-3-092-V1 documento word

Copia:

Señor Ingeniero Allan Ricardo Endara Cordero **Director Nacional de Mejora Continua y Tecnologías de la Información**

Señor Magíster José Gonzalo Pincay Sánchez **Jefe de Calidad y Mejora Continua**

Señor Ingeniero David Mussolini Chaug Coloma **Director de Mejora Continua y Normativa**

Señorita Ingeniera Andrea Lisette Silva Macias **Analista de Mejora Continua y Normativa**

Señorita Ingeniera Andrea Marisol Cornejo Lopez **Analista de Mejora Continua y Normativa**

AMCL/jgps/dmcc/ae/av

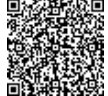

Firmado electrónicamente por: **ANDREA PAOLA COLOMBO CORDERO**

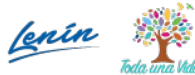

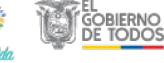

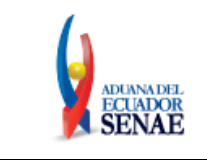

Código: **SENAE-ISEE-2-3- 092** Versión: **1** Fecha: **Nov/2020** Página **1 de 11**

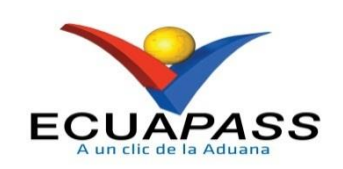

# **SENAE-ISEE-2-3-092-V1**

# **INSTRUCTIVO DE SISTEMAS PARA EL REGISTRO DE CONTENEDORES NO AFORADOS**

NOVIEMBRE 2020

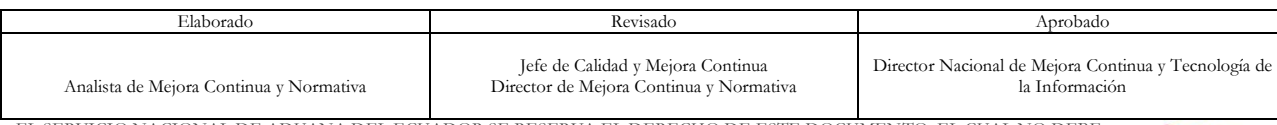

EL SERVICIO NACIONAL DE ADUANA DEL ECUADOR SE RESERVA EL DERECHO DE ESTE DOCUMENTO, EL CUAL NO DEBE SER USADO PARA OTRO PROPÓSITO DISTINTO AL PREVISTO. DOCUMENTOS IMPRESOS O FOTOCOPIADOS SON **COPIAS NO CONTROLADAS**, VERIFICAR SU VIGENCIA COMPARANDO CON EL DOCUMENTO PUBLICADO EN LA WEB

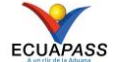

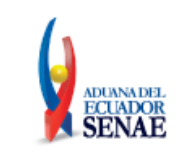

## **HOJA DE RESUMEN**

## **Descripción del documento:**

Instructivo para el uso del sistema, opción de Registro de Contenedores No Aforados

## **Objetivo:**

Describir en forma secuencial las tareas para efectuar el registro de los motivos por los cuales los contenedores sorteados no fueron aforados en el día programado, a través del portal externo del sistema denominado Ecuapass, opción Registro de Contenedores No Aforados.

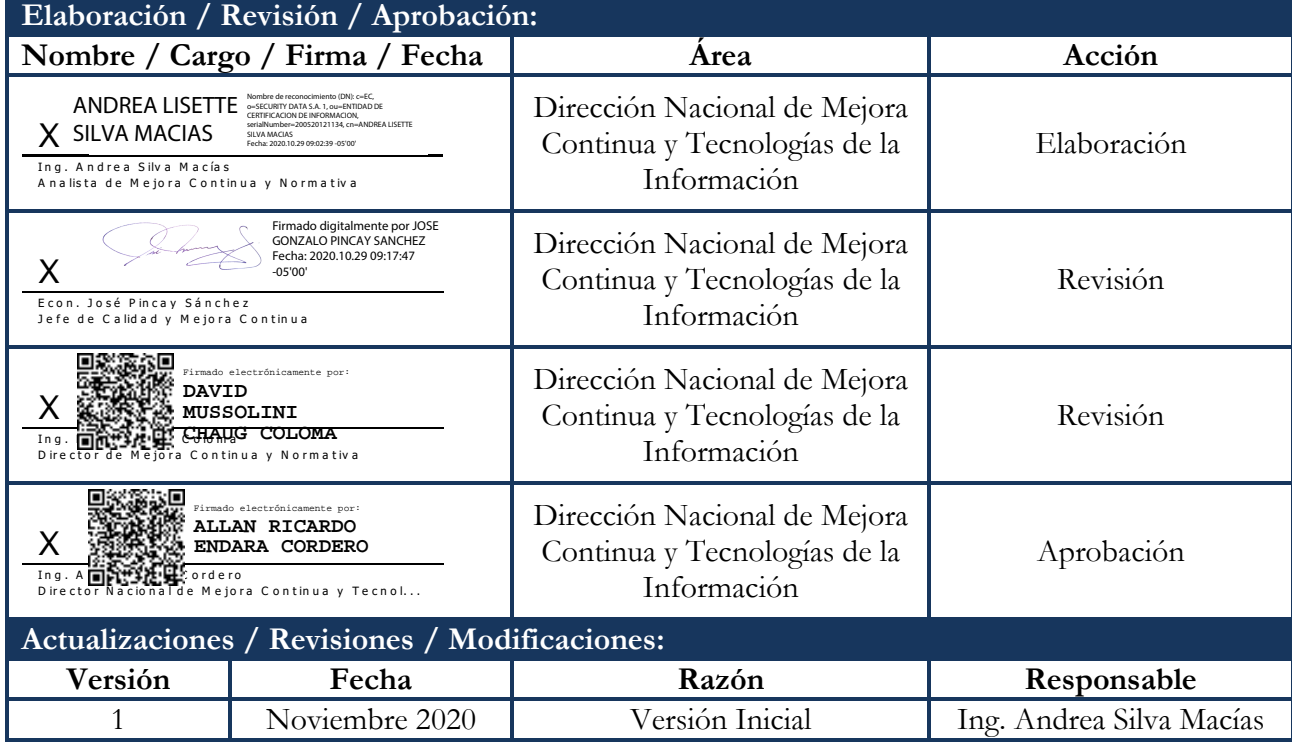

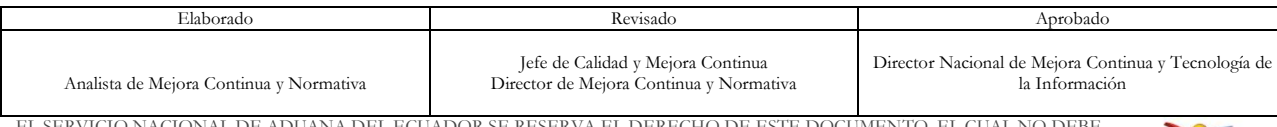

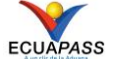

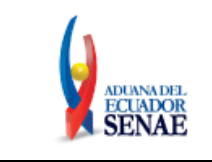

## **ÍNDICE**

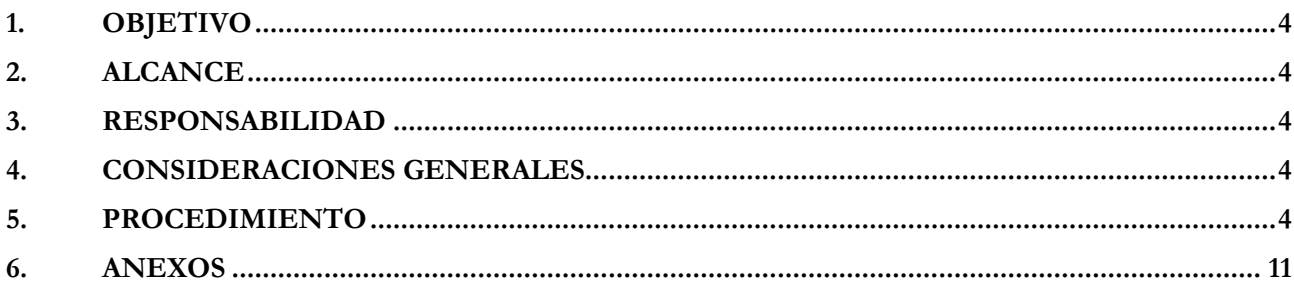

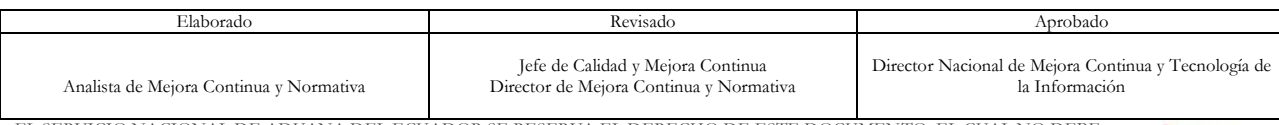

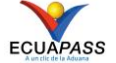

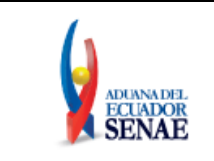

## <span id="page-6-0"></span>**1. OBJETIVO**

Describir en forma secuencial las tareas para efectuar el registro de los motivos por los cuales los contenedores sorteados no fueron aforados en el día programado, a través del portal externo del sistema denominado Ecuapass, opción Registro de Contenedores No Aforados.

## <span id="page-6-1"></span>**2. ALCANCE**

Está dirigido a las Depósitos Temporales. El proceso inicia con el registro de contenedores no aforados por parte del funcionario responsable asignado por parte del depósito temporal.

## <span id="page-6-2"></span>**3. RESPONSABILIDAD**

- **3.1.** La aplicación, cumplimiento y realización de lo descrito en el presente documento, es responsabilidad de los Depósitos Temporales.
- **3.2.** La realización de mejoramiento, cambios solicitados y gestionados por los distritos, le corresponde a la Dirección Nacional de Mejora Continua y Tecnologías de la Información para su aprobación y difusión.

## <span id="page-6-3"></span>**4. CONSIDERACIONES GENERALES**

**4.1** Con el objeto de que se apliquen los términos de manera correcta, se entiende lo siguiente:

## **4.1.1 Usuario:** Depósitos Temporales.

- **4.2** Para efecto de funcionalidad, se debe considerar el siguiente criterio:
	- **4.2.1** Se debe registrar información en todos los campos obligatorios, los cuales se encuentran marcados con un asterisco de color rojo (**\***); caso contrario el sistema no permite continuar con las acciones de registro, modificación o guardado temporal de información.

## <span id="page-6-4"></span>**5. PROCEDIMIENTO**

**5.1.** Acceda al navegador de Internet, registre la dirección http: //ecuapass.aduana.gob.ec/, visualice el portal externo Ecuapass e ingrese con su usuario y contraseña.

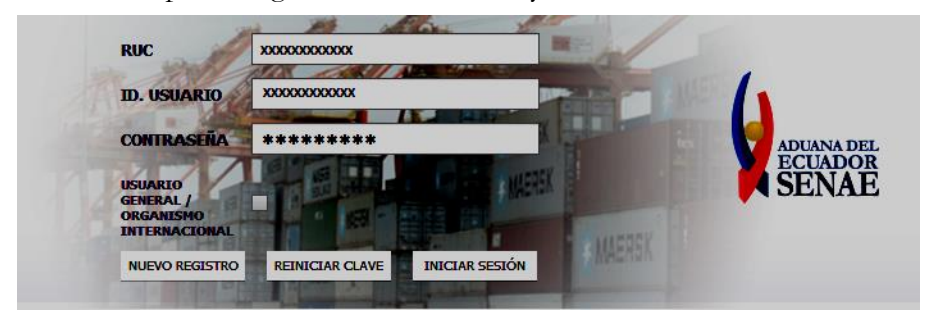

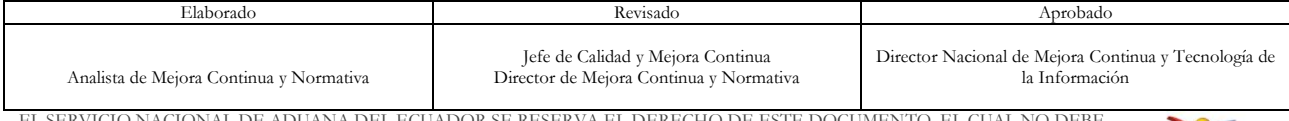

EL SERVICIO NACIONAL DE ADUANA DEL ECUADOR SE RESERVA EL DERECHO DE ESTE DOCUMENTO, EL CUAL NO DEBE SER USADO PARA OTRO PROPÓSITO DISTINTO AL PREVISTO. DOCUMENTOS IMPRESOS O FOTOCOPIADOS SON **COPIAS NO CONTROLADAS**, VERIFICAR SU VIGENCIA COMPARANDO CON EL DOCUMENTO PUBLICADO EN LA WEB

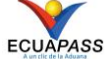

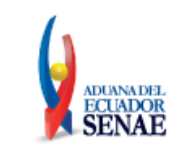

**5.2.** Seleccione en el menú principal "Trámites Operativos" opción de "Elaboración de e-Doc. Operativo", **"Formulario de Solicitud Categoría"**.

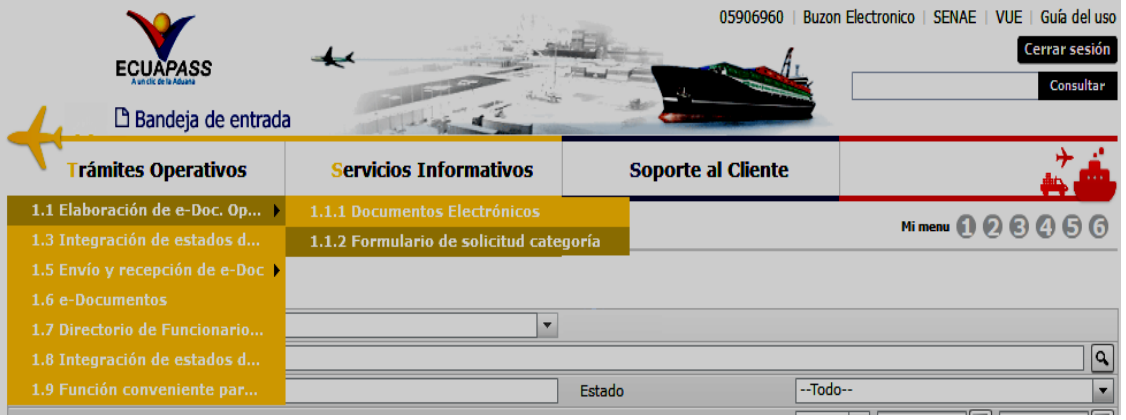

**5.3.** Seleccione la pestaña Carga, opción "**Registro de Contenedores No Aforados**".

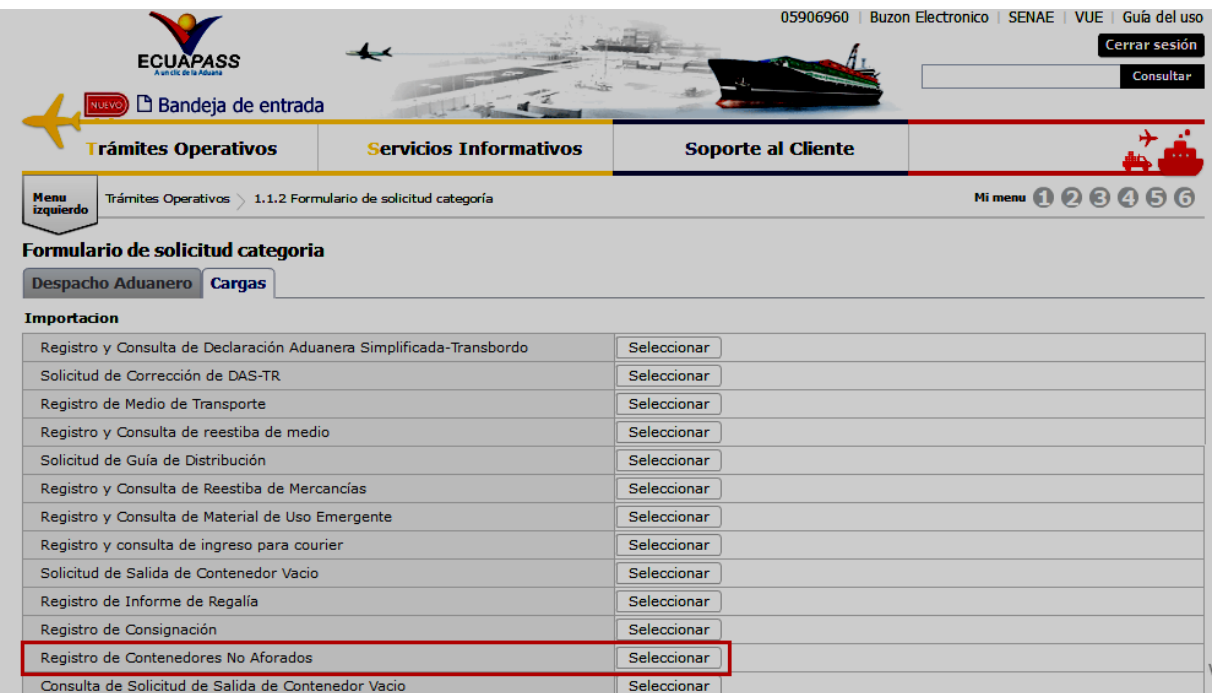

**5.4.** Se presenta la pantalla **"Registro de Contenedores No Aforados"**.

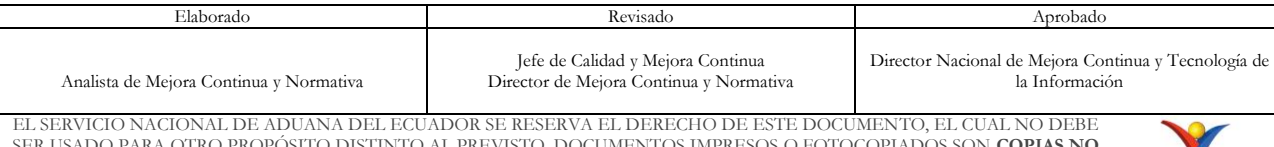

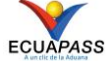

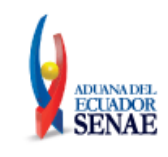

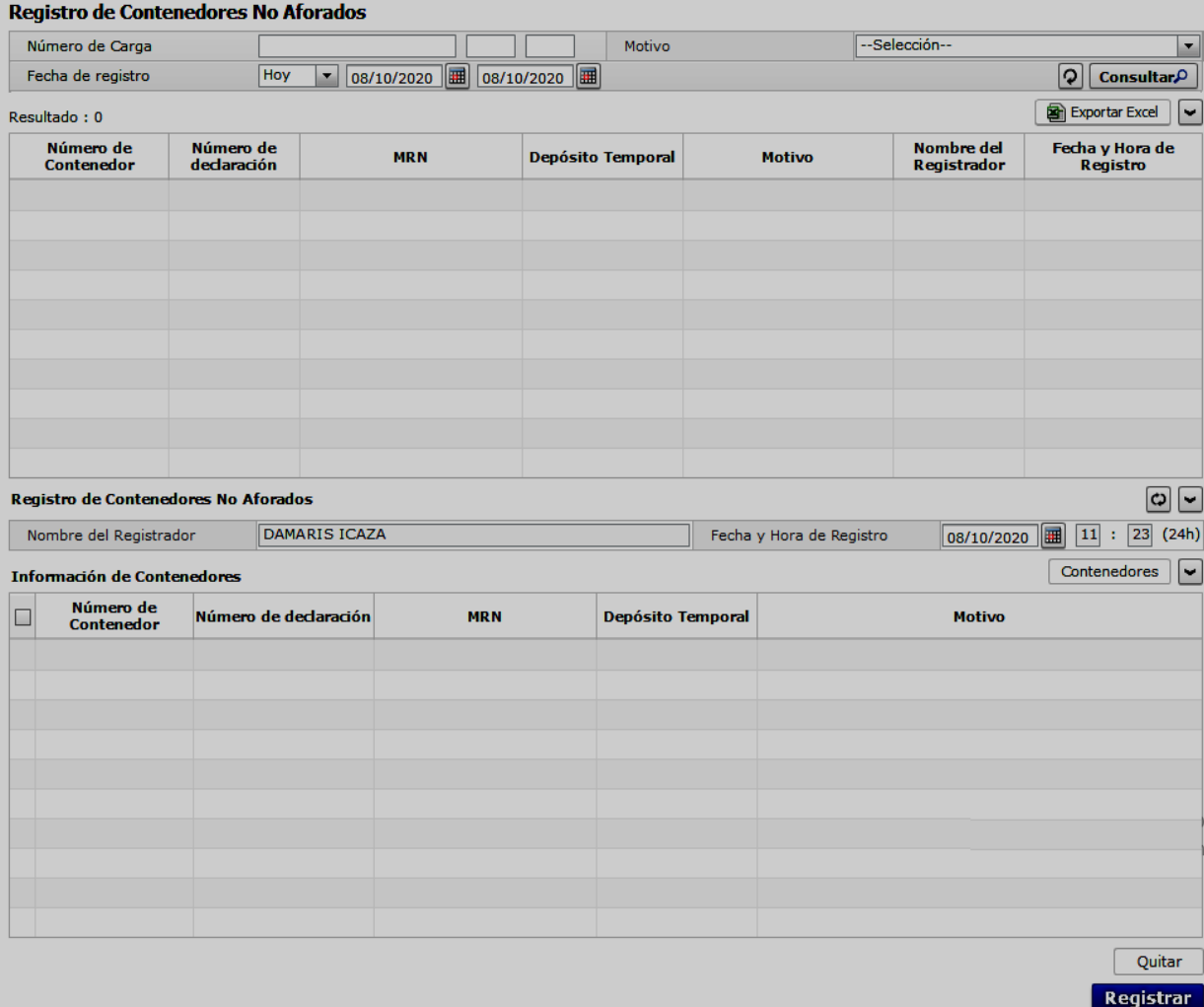

**5.5.** Los campos utilizados para la búsqueda son los siguientes:

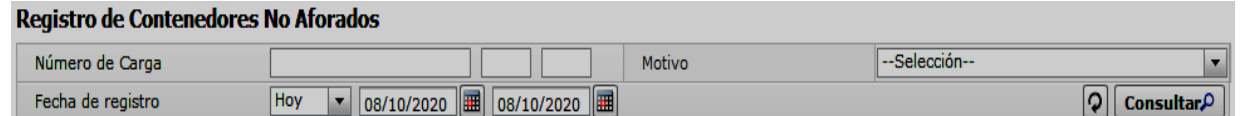

- **Número de carga:** Se ingresa el número de identificación de las mercancías conformado por el MRN + MSN + HSN.
- **Motivo:** Se selecciona el combo del motivo por el cual los contenedores sorteados para aforo físico no fueron inspeccionados en el día programado.
	- [FA] Falta de Presencia del Auxiliar
	- [FP] Falta de Posicionamiento del Depósito
	- [FC] Falta de Presentación de Credencial del Auxiliar de Aduana

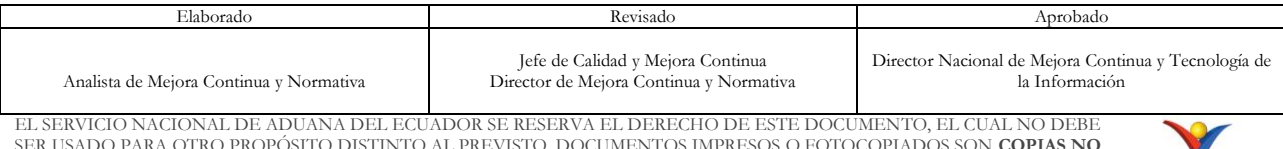

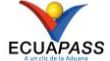

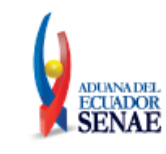

- [FR] Falta Maquinaria para realizar el Aforo
- [LT] Llegada Tardía del Auxiliar
- [NP] No se presenta Nadie
- [NF] Cargas IMO no poseen Ficha Técnica
- [DB] Pendiente descarga del Buque
- [FE] No se Aforo por Facilidad de otras Entidades
- [CR] No se Afora por Cambio de Canal a RX
- [PA] No se Afora por no presencia de Agrocalidad
- [TP] No se Afora toda la partida
- [CS] Condiciones Sanitarias o Climáticas no favorables
- **Fecha de registro:** Se selecciona el rango de fecha de búsqueda.
- 5.6. Al hacer clic en el botón **Consultar** da como resultado el detalle del registro de Contenedores no Aforados **"Resultado"**.

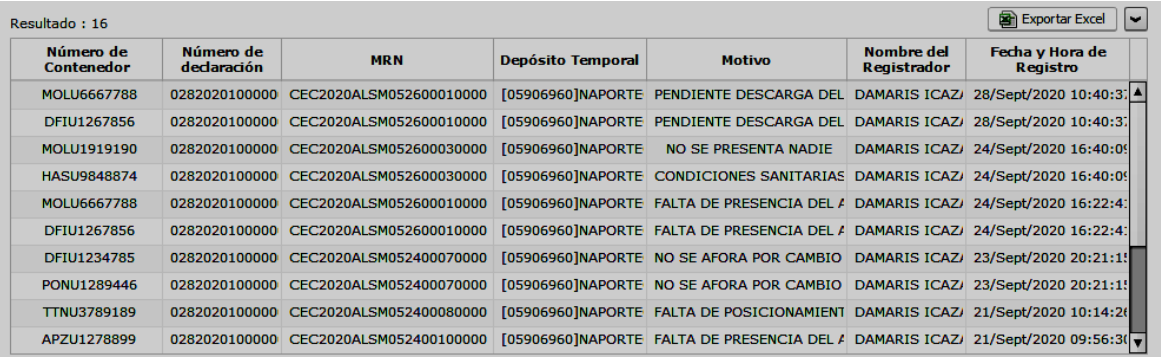

- Número de Contenedor
- Número de declaración
- MRN
- Depósito Temporal
- $\bullet$  Motivo
- Nombre del Registrador
- Fecha y Hora de Registro
- **5.7.** En la siguiente sección se visualiza el **"Registro de Contenedores no Aforados**" en la cual se detalla la información del nuevo registro.

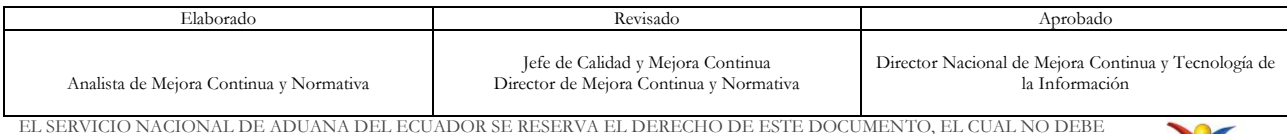

EL SERVICIO NACIONAL DE ADUANA DEL ECUADOR SE RESERVA EL DERECHO DE ESTE DOCUMENTO, EL CUAL NO DEBE SER USADO PARA OTRO PROPÓSITO DISTINTO AL PREVISTO. DOCUMENTOS IMPRESOS O FOTOCOPIADOS SON **COPIAS NO CONTROLADAS**, VERIFICAR SU VIGENCIA COMPARANDO CON EL DOCUMENTO PUBLICADO EN LA WEB

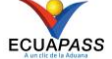

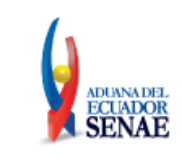

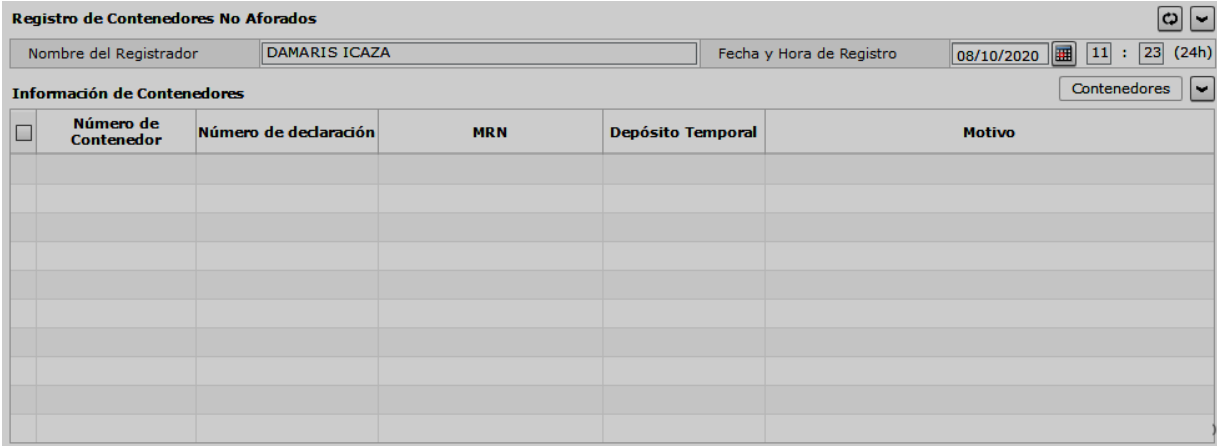

- **Nombre del Registrador:** Se visualiza el nombre y apellido completo del registrador.
- **Fecha de elaboración:** Se muestra la fecha y la hora en formato hh:mm am/pm del registro de Contenedores No Aforados.
	-
- **5.8.** Al hacer clic en el botón **contenedores**, se abre una ventana emergente y se muestra la pantalla de **"Información de Contenedores"**.

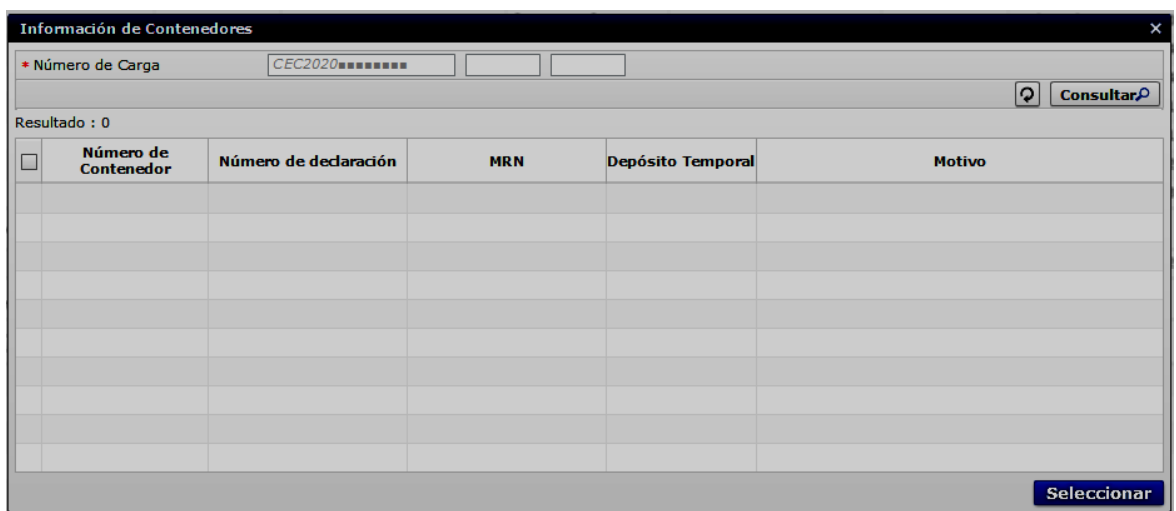

**5.9.** En la siguiente sección se visualiza la **"Información de Contenedores"**, en la cual se muestra la información registrada por el usuario.

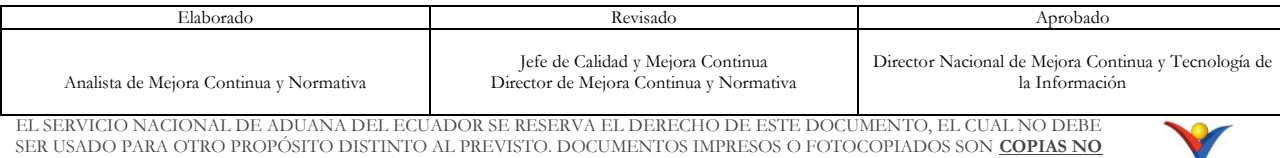

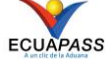

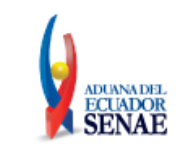

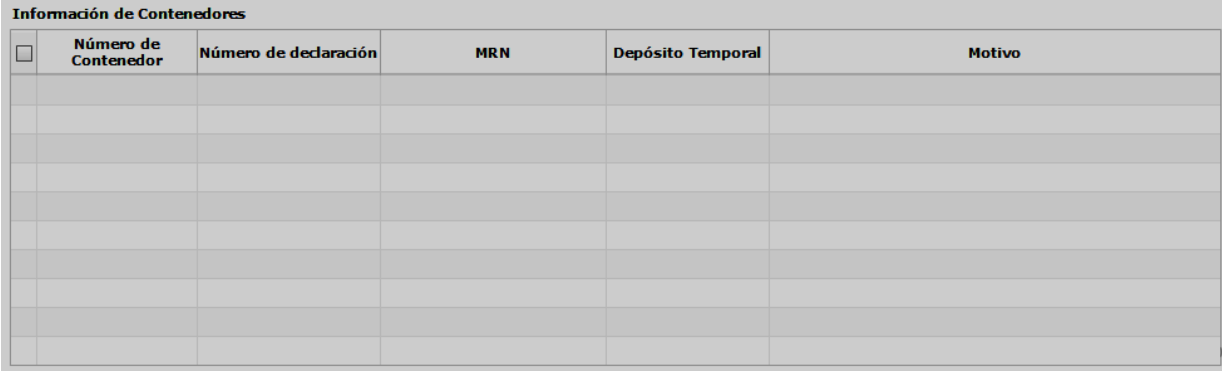

- **Número de Contenedor:** Se visualiza el número de la unidad de carga, conformado por una secuencia alfanumérica de 4 letras y 7 números.
- **Número de declaración:** Se muestra el número de la declaración aduanera de importación.
- **MRN:** Se muestra el número de identificación de las mercancías.
- **Depósito Temporal:** Se visualiza el depósito temporal de ingreso.
- **Motivo:** Se muestra el motivo que registró el usuario.
	- FA] Falta de Presencia del Auxiliar
	- [FP] Falta de Posicionamiento del Depósito
	- [FC] Falta de Presentación de Credencial del Auxiliar de Aduana
	- [FR] Falta Maquinaria para realizar el Aforo
	- [LT] Llegada Tardía del Auxiliar
	- [NP] No se presenta Nadie
	- [NF] Cargas IMO no poseen Ficha Técnica
	- [DB] Pendiente descarga del Buque
	- [FE] No se Aforo por Facilidad de otras Entidades
	- [CR] No se Afora por Cambio de Canal a RX
	- [PA] No se Afora por no presencia de Agrocalidad
	- [TP] No se Afora toda la partida
	- [CS] Condiciones Sanitarias o Climáticas no favorables
- **5.10.** Para realizar un nuevo registro de Contenedores no Aforados, se debe hacer clic en el botón  $\boxed{\textcircled{\square}}$ , para refrescar y vaciar los campos a llenar.
- **5.11.** Al dar clic en el botón **Registrar** se muestra el mensaje de confirmación "¿Desea realizar el Registro?". Proceda a dar clic en "Si" para confirmar el registro, caso contrario de clic en "No". Posteriormente aparecerá el mensaje de información "Registro realizado de forma exitosa".

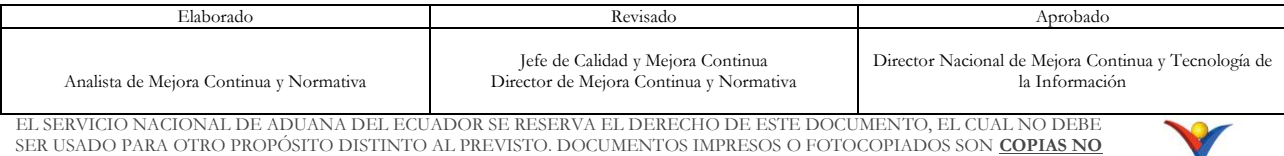

**CONTROLADAS**, VERIFICAR SU VIGENCIA COMPARANDO CON EL DOCUMENTO PUBLICADO EN LA WEB

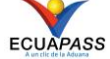

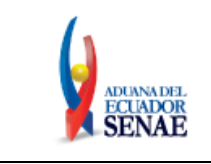

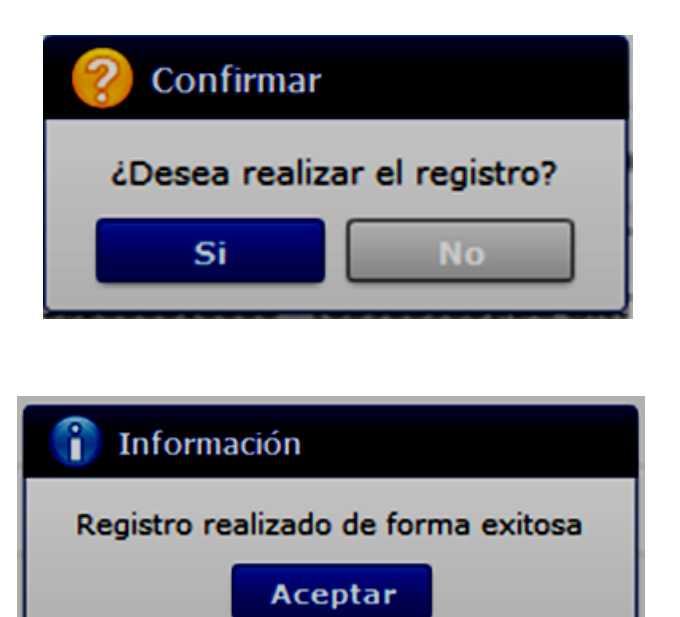

**5.12.** Se presentan el siguiente mensaje de error.

Información de mensaje de error "Cuando no se selecciona el número de contenedor".

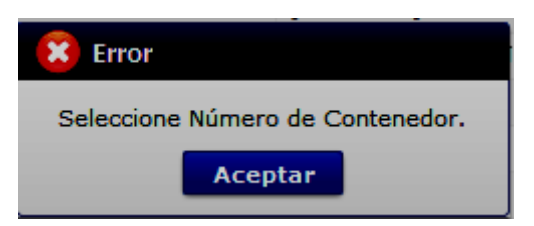

Información de mensaje de error "Cuando no se registra un número de carga válido".

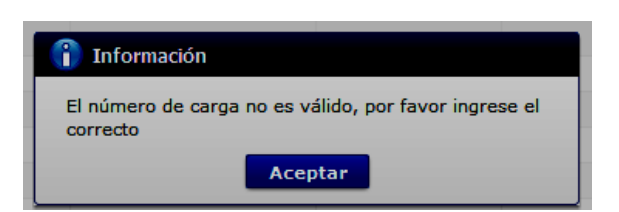

Información de mensaje de error "Cuando no se registra el campo de motivo".

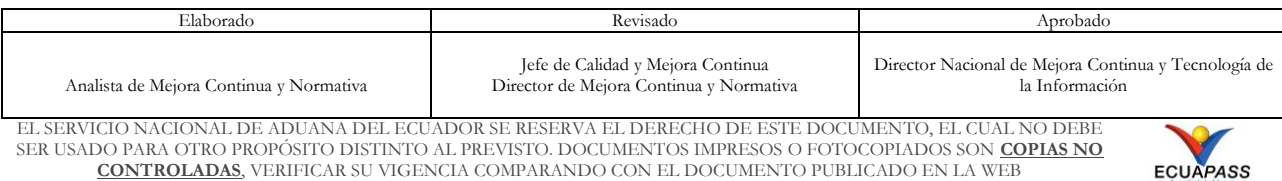

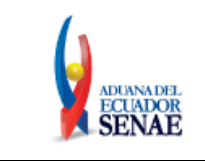

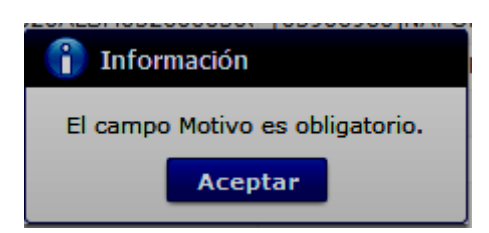

Información de mensaje de error "Cuando se registren contenedores repetidos".

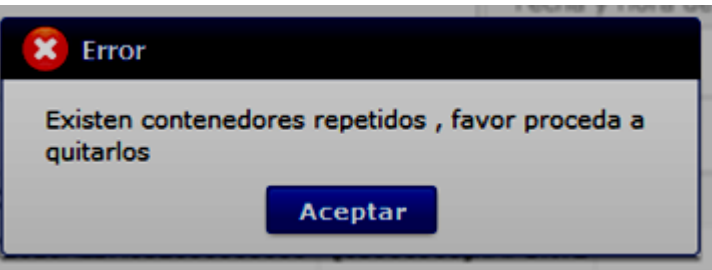

 Información de mensaje de error "Cuando el número de carga cuente con salida del depósito temporal".

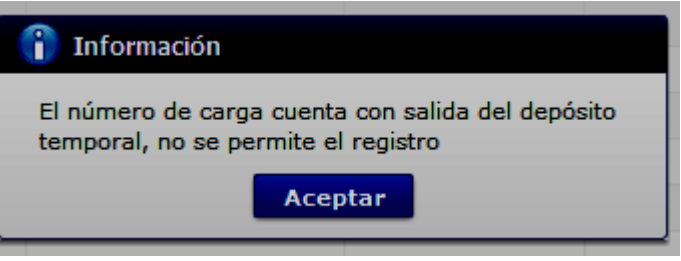

- **5.13.** Al hacer clic en el botón **se abre una ventana** emergente donde se debe escoger el lugar para descargar el archivo de Excel.
- **5.14.** Al dar clic en el botón **quitar** se elimina el número de contenedor seleccionado.

## <span id="page-13-0"></span>**6. ANEXOS**

No hay anexos.

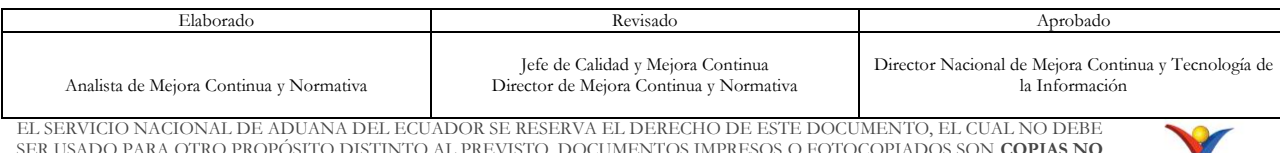

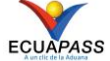